リモートサポートサービス接続までの操作方法

①利用規約に同意のうえ「リモート接続開始」ボタンをクリックします。

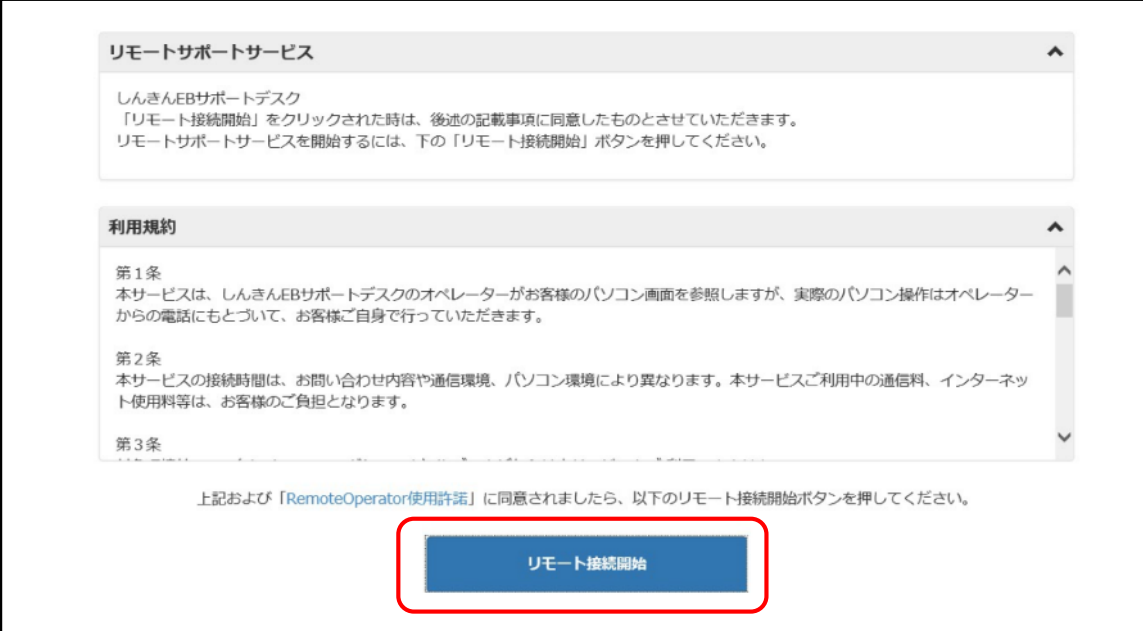

### ②画面下のポップアップブロックから「実行」ボタンをクリックします。

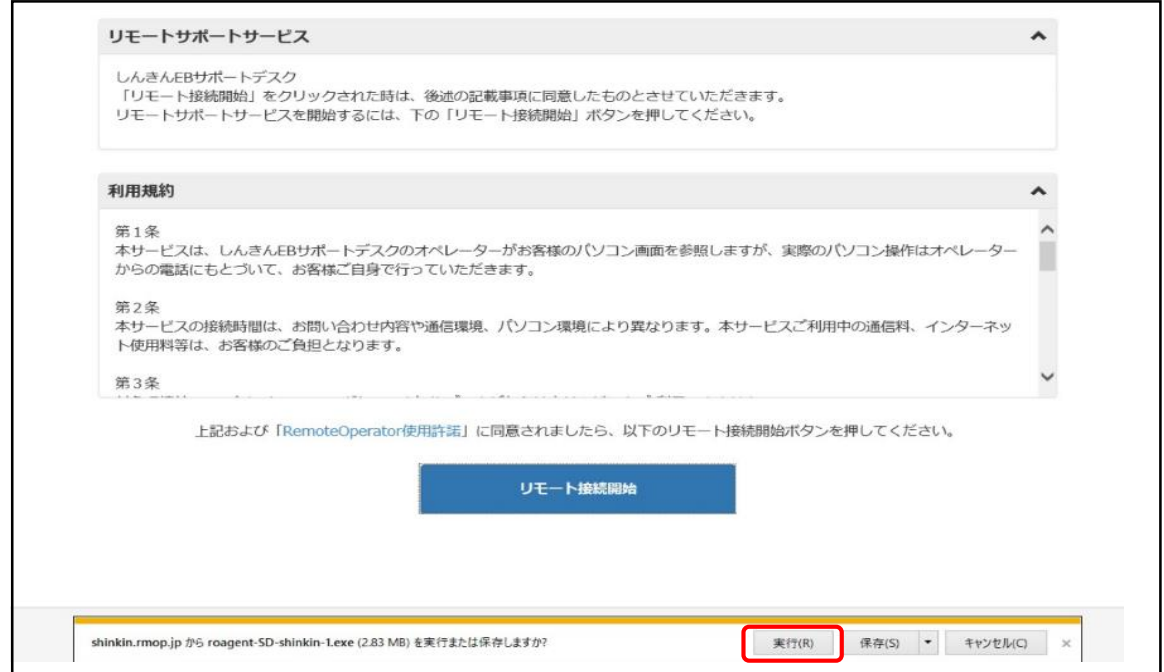

# ③一時ファイルのダウンロードが始まります。

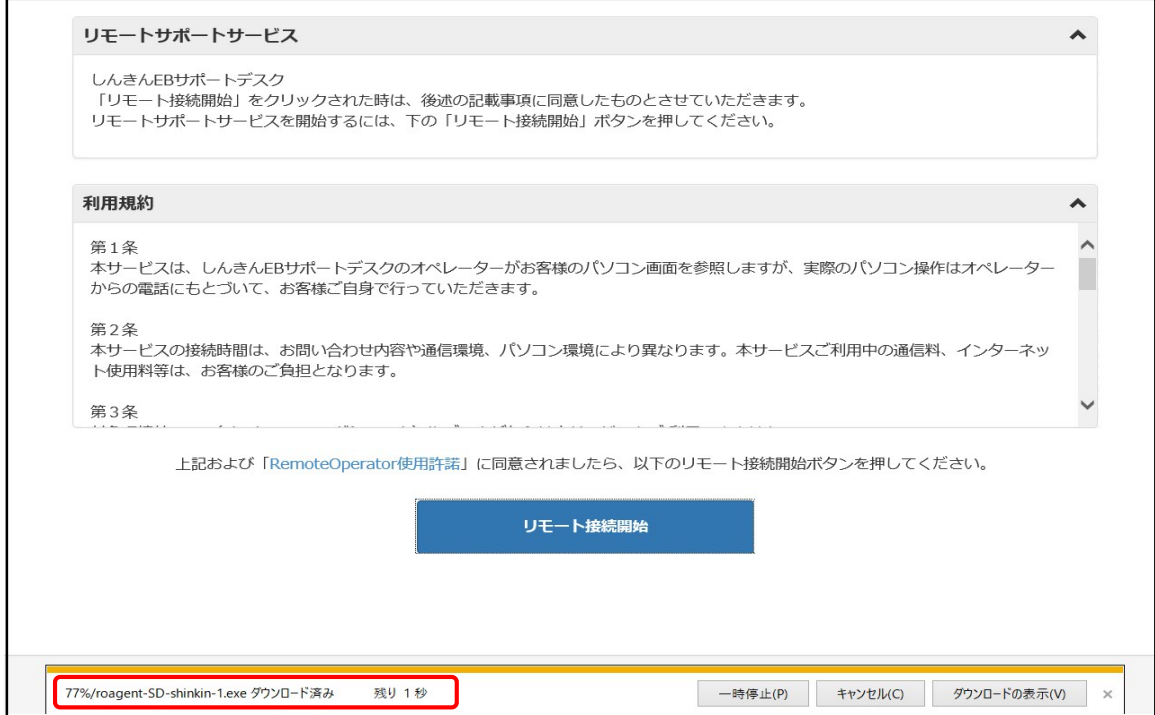

# ④ポップアップメッセージが「セキュリティスキャンを実行中」に変わります。

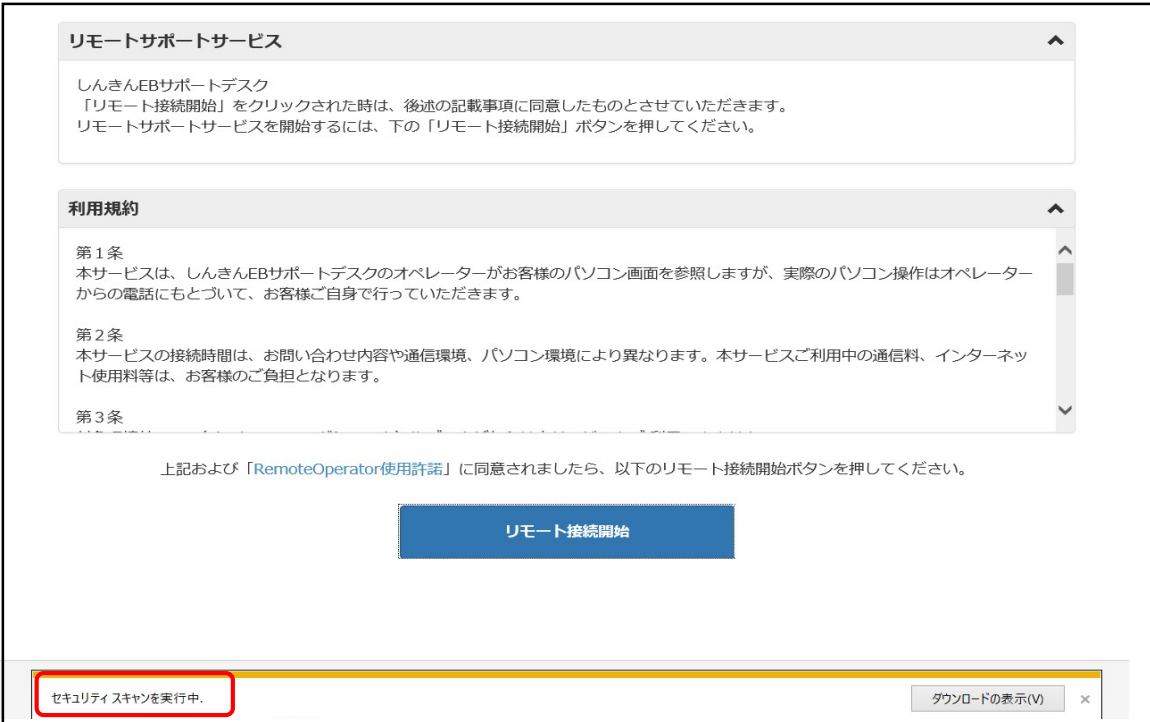

⑤オペレーターから案内された「接続番号」を入力します。

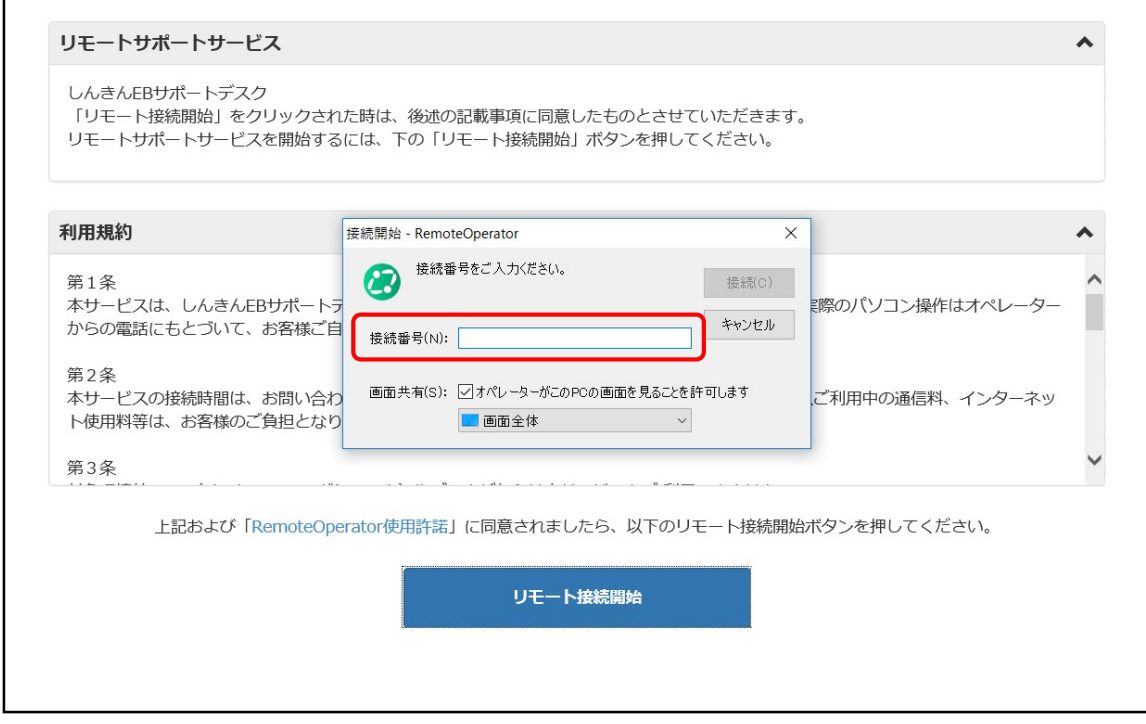

#### ⑥リモートサポート開始準備となります。

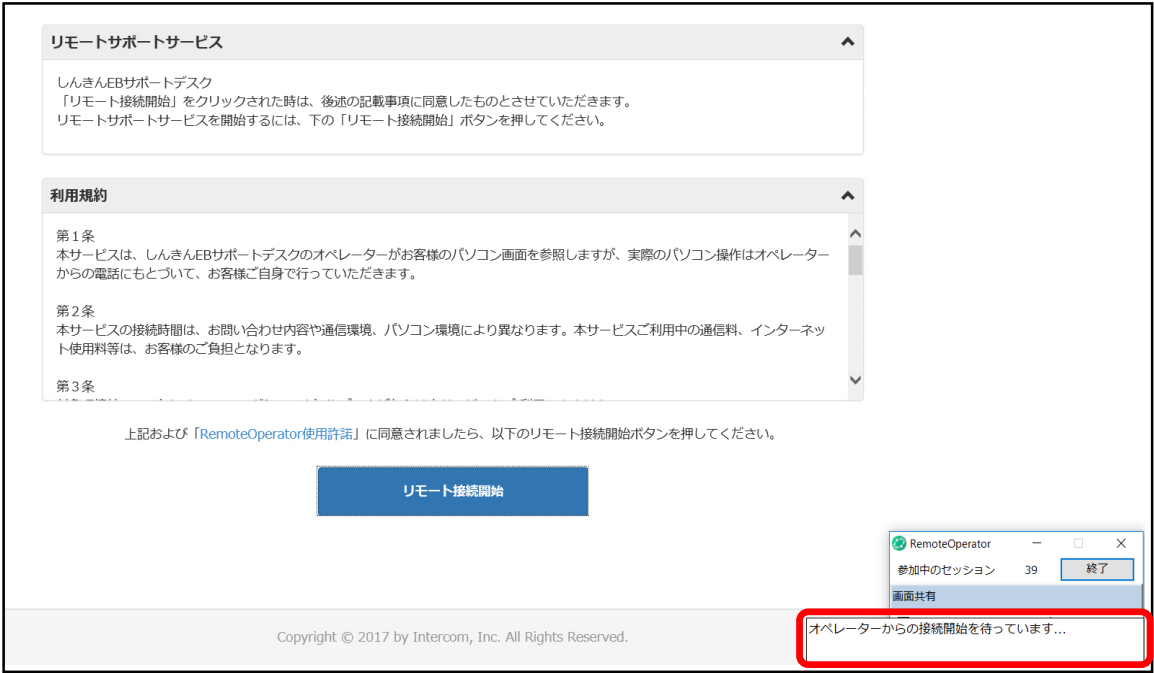

#### ⑦リモートサポート開始

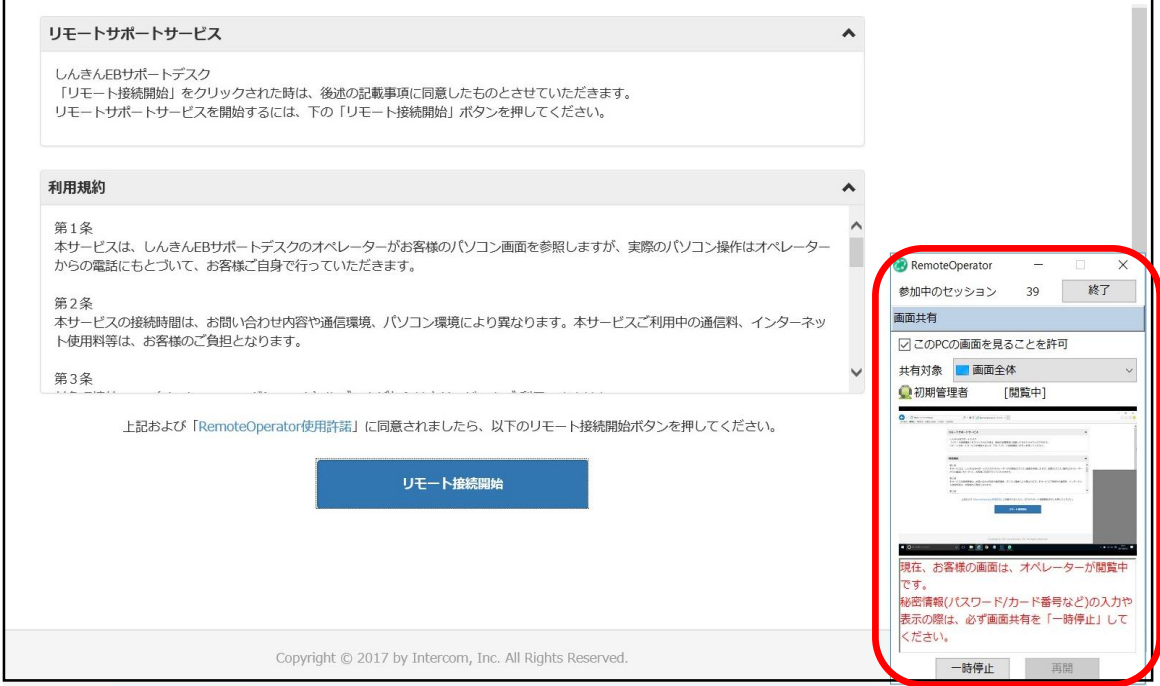